## Navigation Sheet – REDCap Mobile App

Compliance & Data Office

Research Support Office

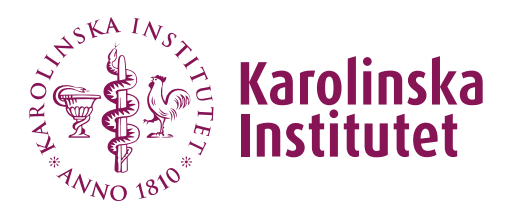

## Introduction

The REDCap mobile app is a tool which can be used for offline collection of data in a project, e.g., in areas with poor internet connection. The app can be downloaded on either an Android or iOS tablet or a mobile phone. Data can be collected in an offline mode on that device and later be synchronized back to the REDCap project on the online server. The app is used by data collectors in the project.

## **Instructions**

1. Start by downloading the app on the mobile device to be used for data collection.

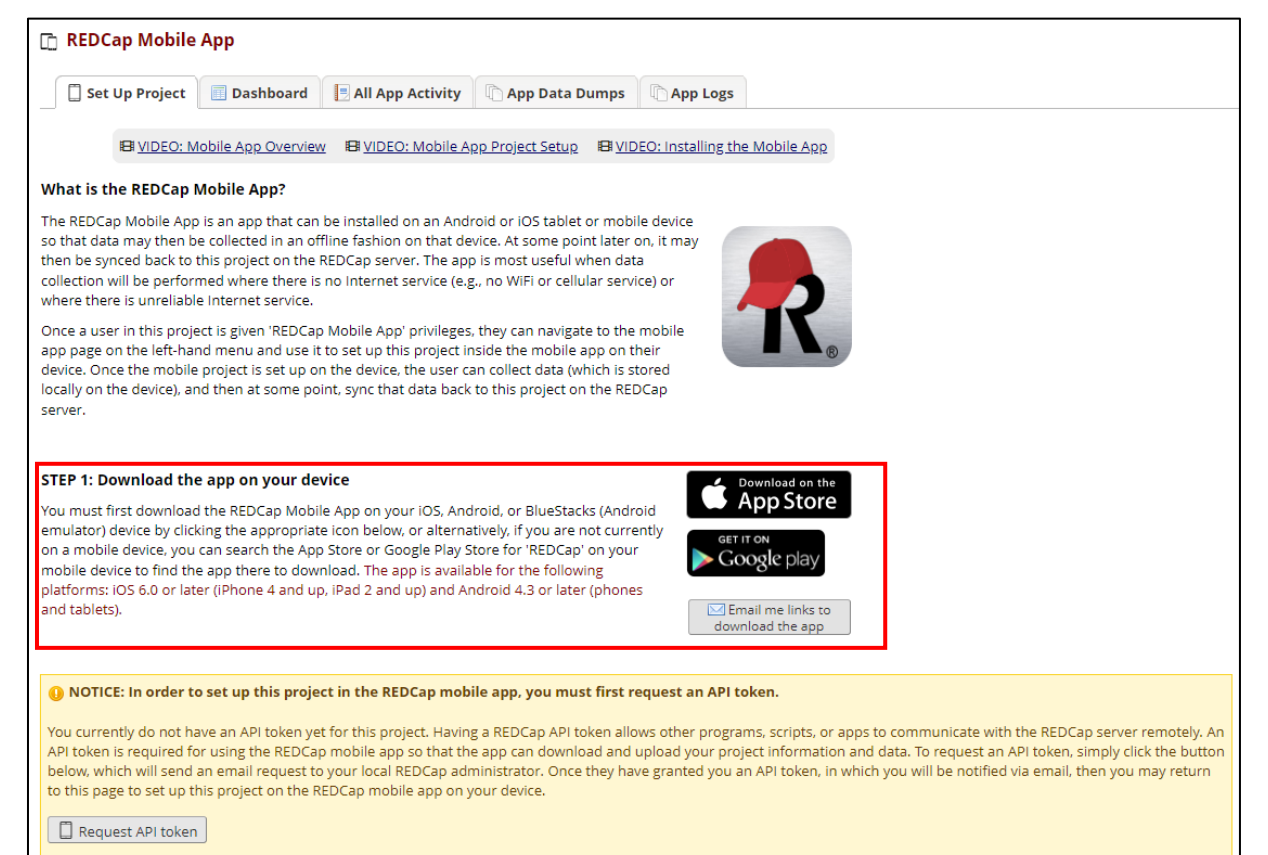

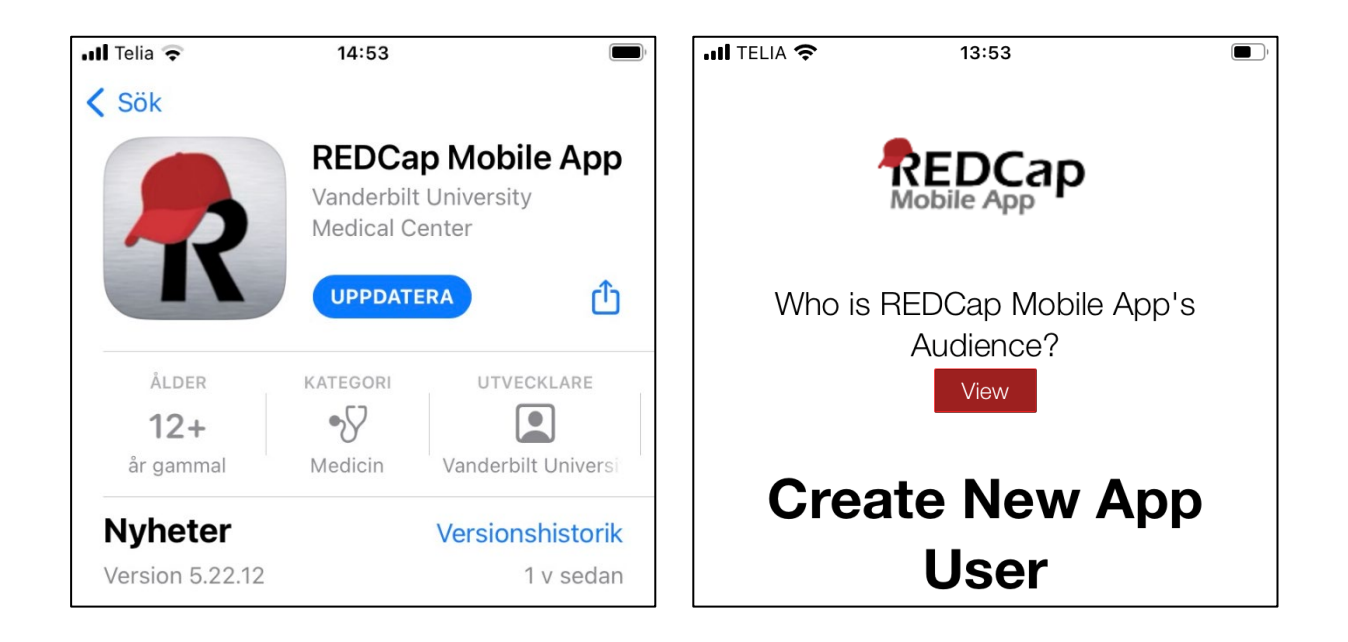

2. Two accounts need to be created the first time you use the app – one administrator account and one account for the data collector.

**Administrators** create and manage accounts for the data collectors. There will only be one administrator for each mobile device.

**Data collectors** deals with all the data collection via the mobile app.

Multiple data collectors can use the same mobile device for data collection.

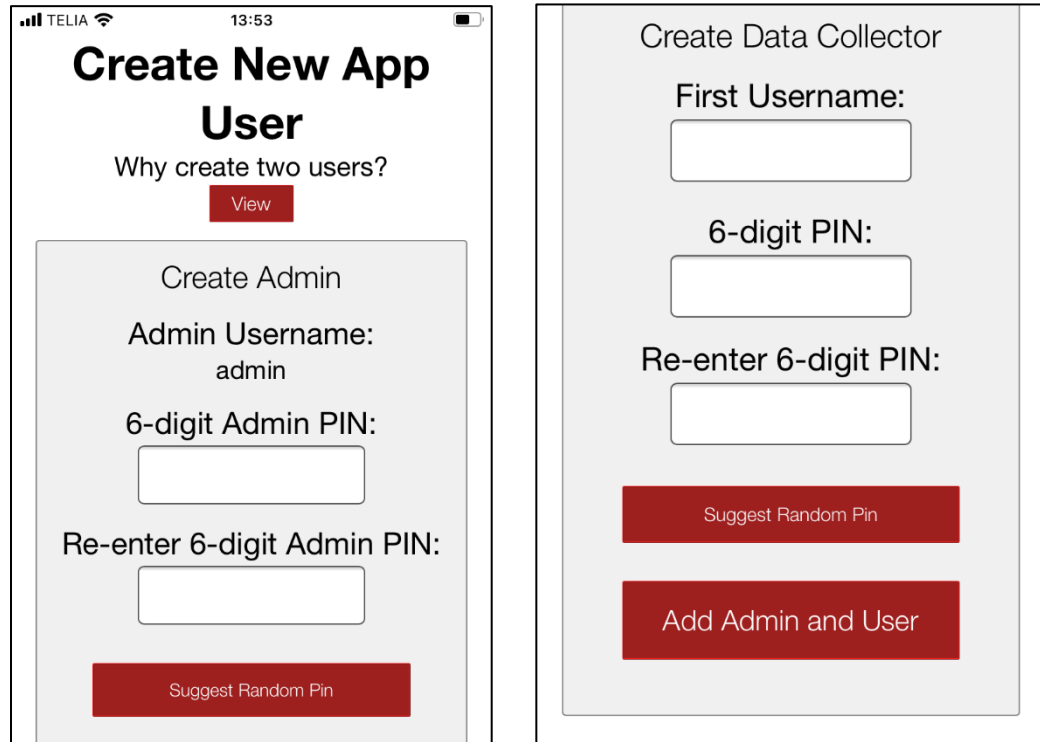

If you use different devices for data collection you have to create new user profiles for each device. The user profiles are separate from the online REDCap accounts.

3. Before you can move forward with the next step, you first need to obtain an API token. This request is made on the online version of REDCap and needs approval from a REDCap administrator. Once you've received the API token, a QR code will appear in REDCap.

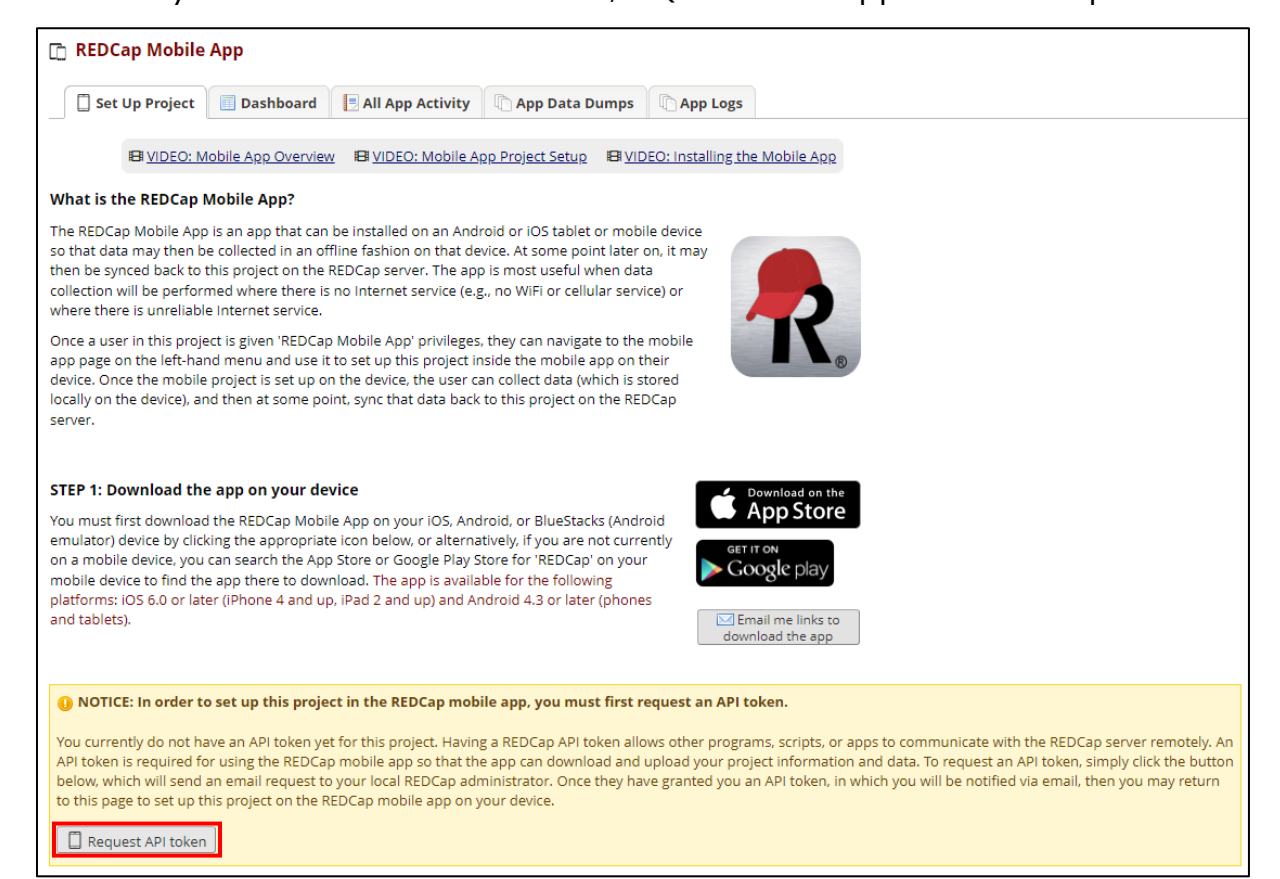

4. Once the API token is obtained, go back to the app and choose "Set Up Mobile Project" and then press "Scan QR Code". The camera on the mobile device will open and you should then scan the QR code that appeared in REDCap. If the QR code is not working, you can instead use an initialization code.

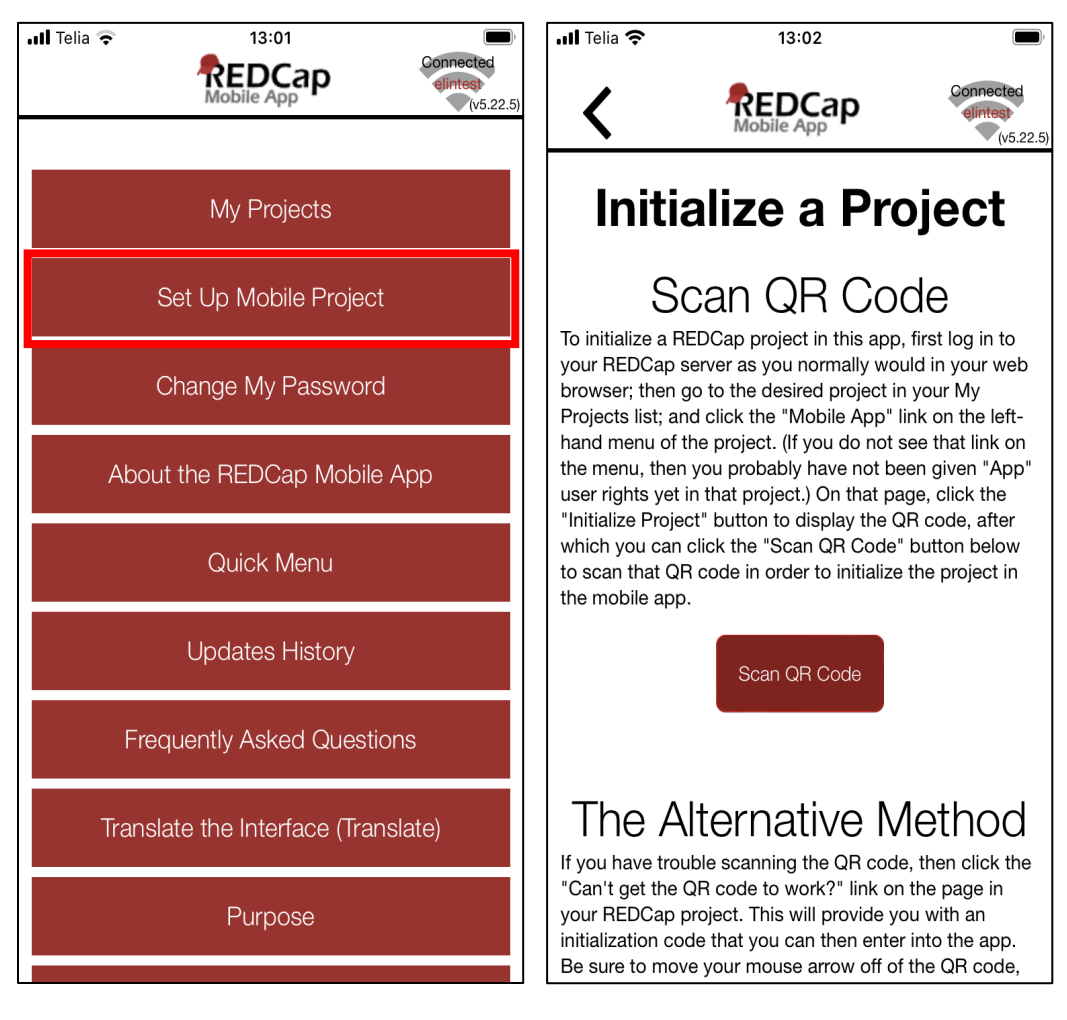

5. You can choose to download existing Records from the server before you begin the data collection. Otherwise you simply choose "Collect Data". You will then be able to collect data for already existing Record IDs or create new ones. Once the data is collected and you have access to the internet, you will get the option to upload the data by clicking "Send Data to Server".

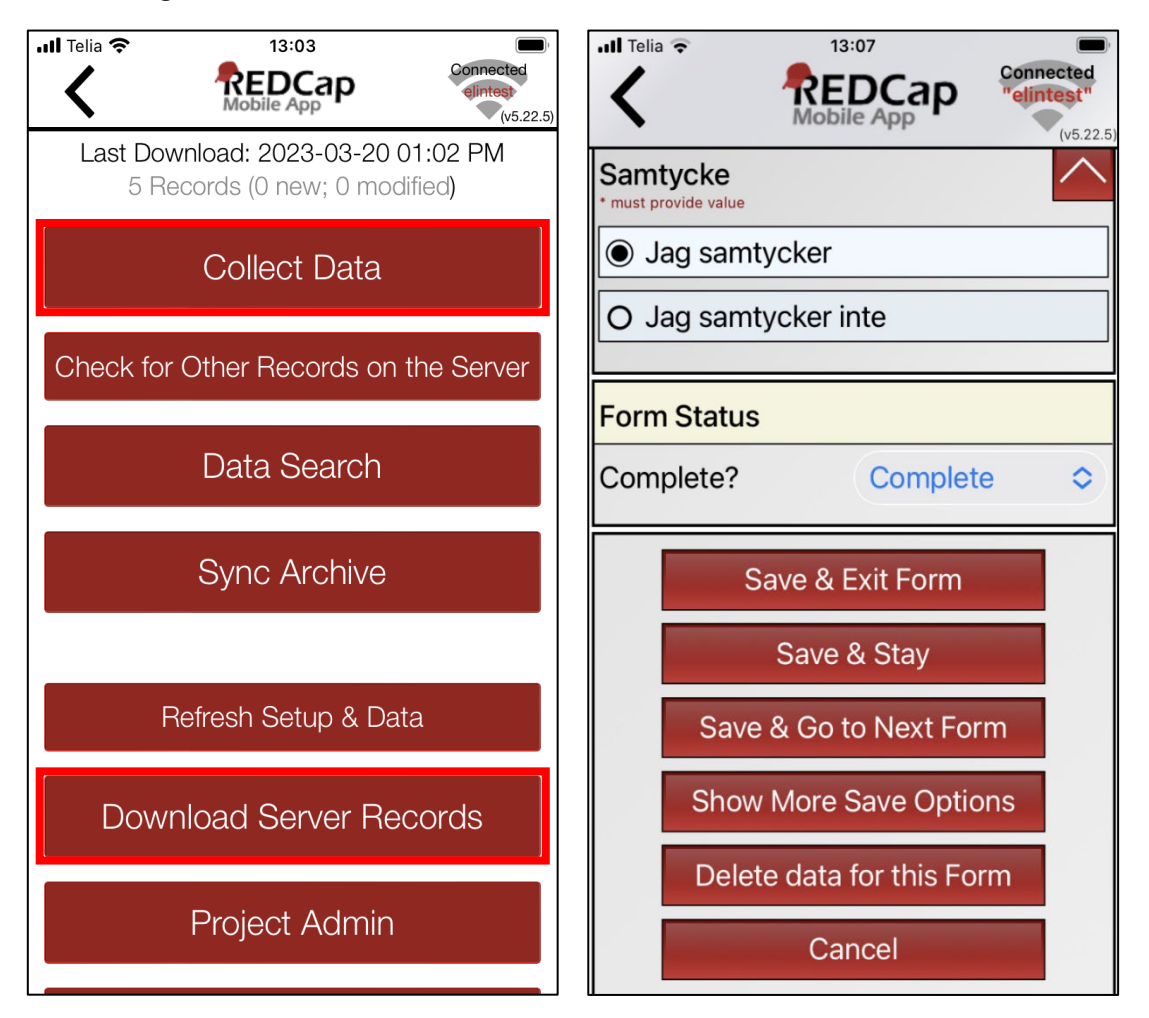

6. You can easily check the activity for the mobile device via the server by navigating to REDCap Mobile App – Dashboard or All App Activity. If multiple devices are being used in the project, you can also use this page to name the devices in order to easily tell them apart.

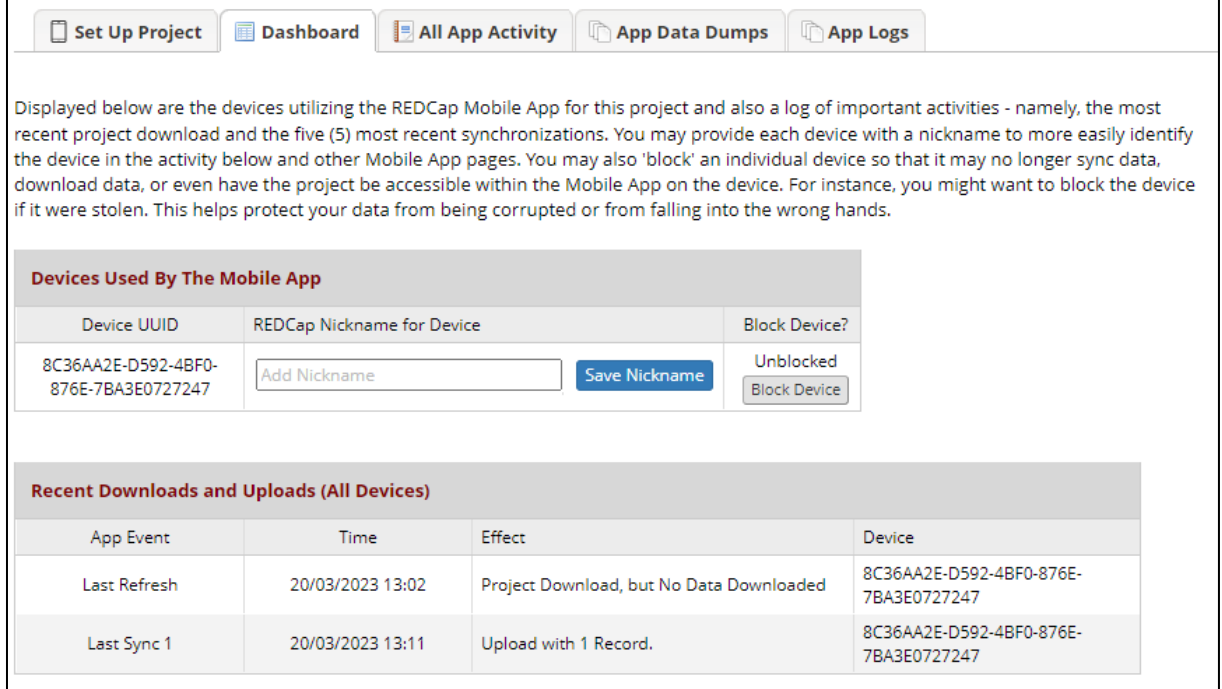